# **2 Development of multimedia applications**

- 2.1 Multimedia authoring tools Example Macromedia Flash
- 2.2 Elementary concepts of ActionScript (continued) Scripting in General + "History" of ActionScript Objects and Types in ActionScript Animation with ActionScript
- 2.3 Interaction in ActionScript
- 2.4 Media classes in ActionScript
- 2.5 Data access und distributed applications in ActionScript

## **Animation as Attribute Modification**

- Animation:
	- Modification of object attributes dependent on time / current frame
- Questions:
	- How to flexibly react on progress of time?
		- » Special events
	- How to program time-dependent code?
		- » Absolute computation of position
		- » Relative computation of position

#### **Progress of Time as Event**

- Most multimedia runtime systems have a notion of an event marking progress of time
	- Timer objects
	- Global clock
- ActionScript:
	- Special clip event **EnterFrame** is fired regularly at specified frame rate of the movie

**Events in ActionScript**

- Clip events (affecting a whole movie clip):
	- Load
	- Unload
	- EnterFrame
	- Mouse...
	- Key..
	- Data
- Interaction events (caused by specific interaction objects, e.g. buttons):
	- Press
	- Release
	- ReleaseOutside
	- RollOut, RollOver
	- DragOut, DragOver
	- KeyPress

**onClipEvent(...)**

**on(...)**

#### **Horizontal Movement with EnterFrame-Events**

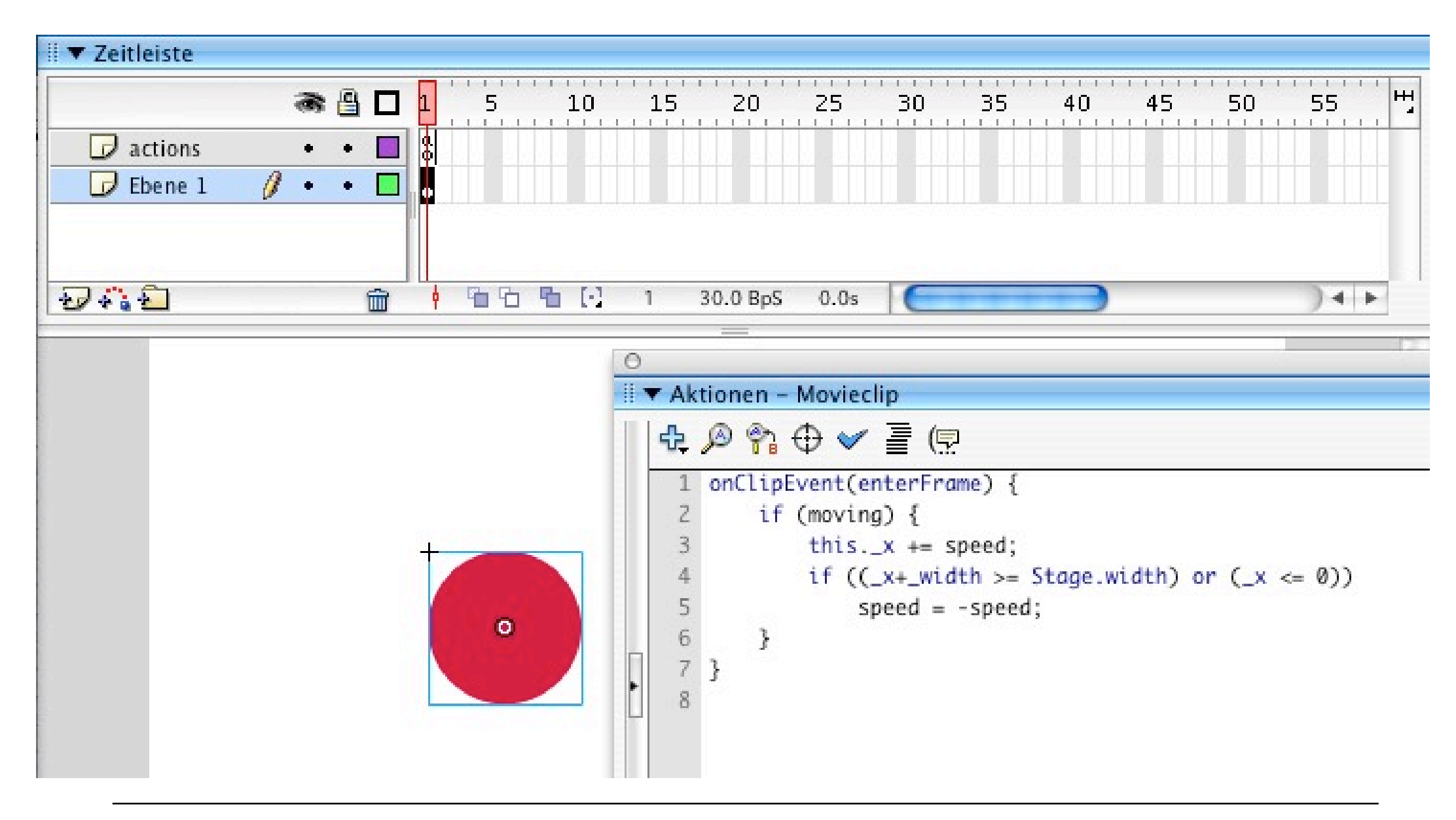

# **"Main Program" for Horizontal Movement**

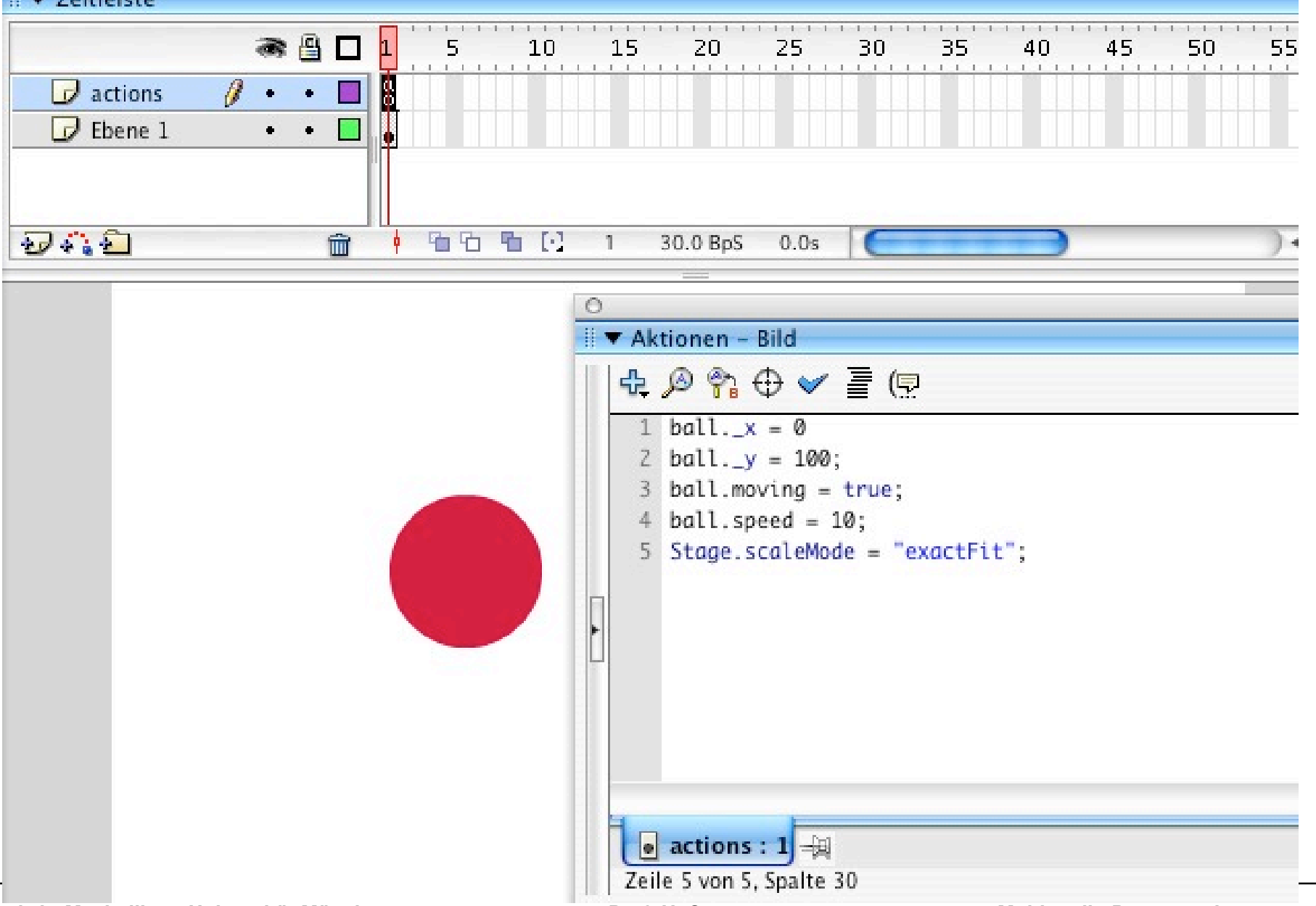

#### **Visual Objects and Program Objects**

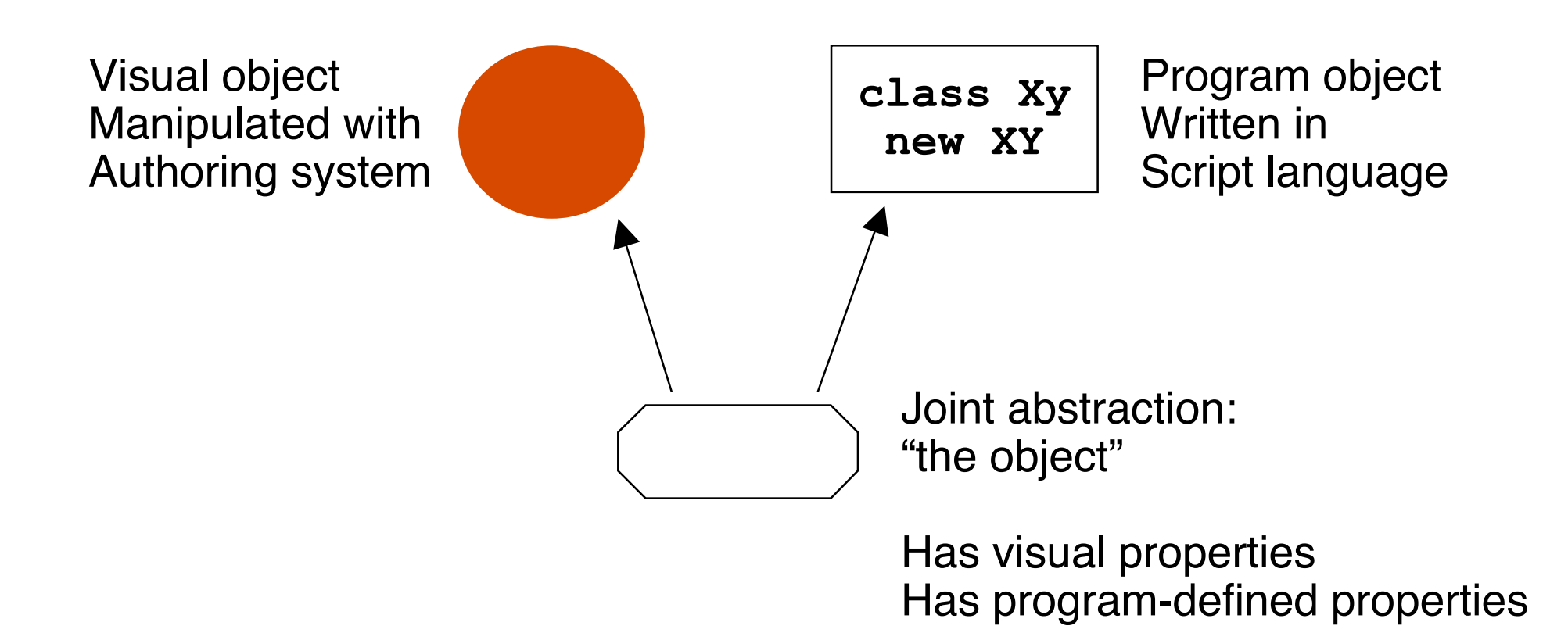

#### **Flash: Linking AS2 Classes to Symbols**

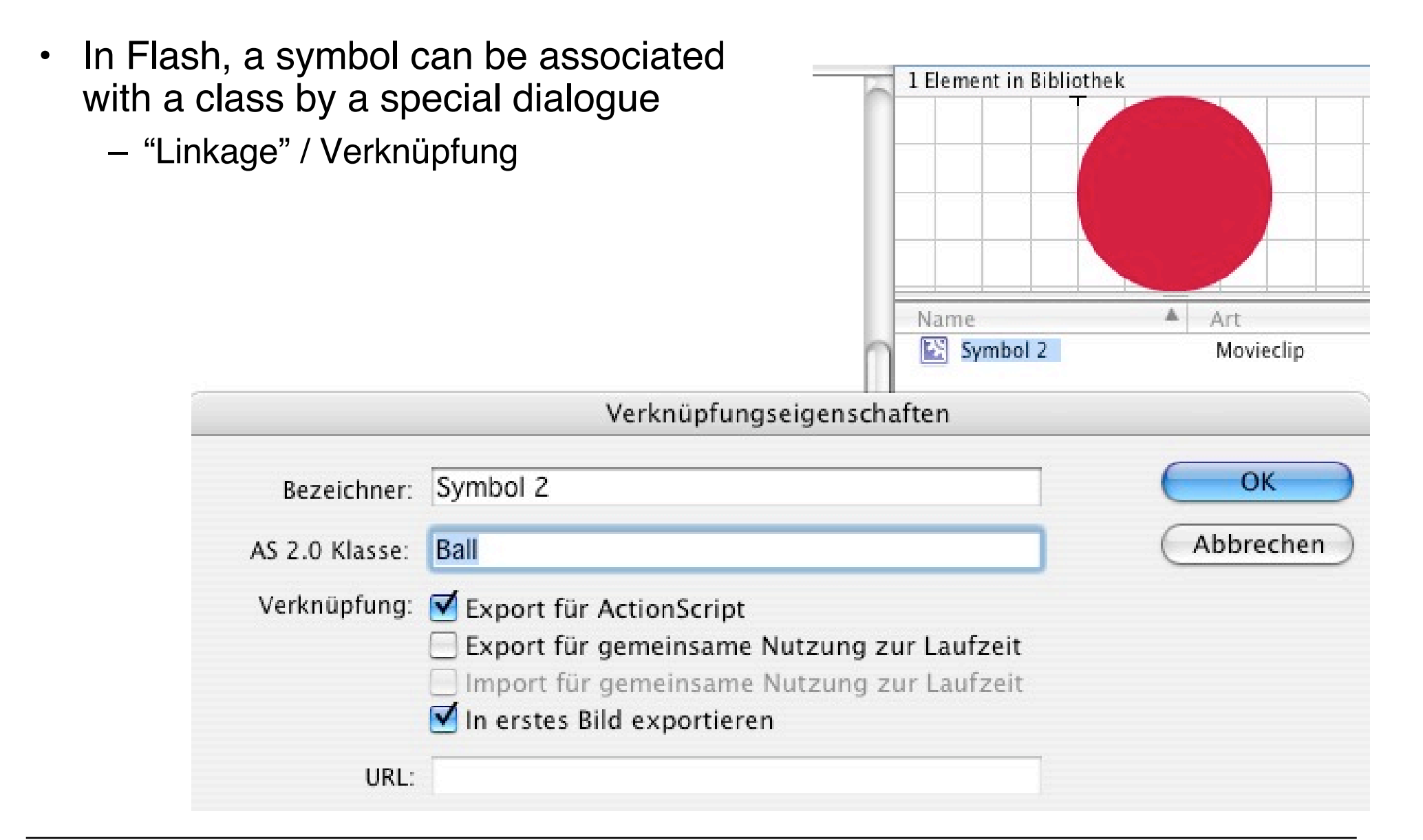

#### **ActionScript 2 Class for Movement Example**

```
class Ball extends MovieClip {
  public var speed:Number = 0;
  public var moving:Boolean = false;
  public function onEnterFrame() {
     if (moving) {
           this._x += speed;
           if ((x+width) \geq 3 tage.width) or (x \leq 0)speed = -speed;
     }
  }
                       } Equivalent event handler declarations:
                      • attached to the object with generic keywords
                        on and onClipEvent
                       • separate callback method (naming convention)
                       More powerful:
```
• listeners (see below)

#### **Adding Vertical Movement**

```
class Ball1 extends MovieClip {
  public var speed:Number = 0;
  public var jump:Number = 0;
  public var moving:Boolean = false;
  public var toRight = true;
  public var inLeftHalf:Boolean;
  public function onEnterFrame() {
     if (moving) {
           this. x \neq  speed;
           if ((_x+_width >= Stage.width) or (_x <= 0)) { speed = -speed;
                 toRight = !toRight;
           };
           inLeftHalf = (_x+_width)*2 <= Stage.width;
           if ((inLeftHalf && toRight) ||
           (!inLeftHalf && !toRight))
           -Y = jump;_y += jump; }
  }
}
```
#### **Absolute vs. Relative Movement Calculation**

- Absolute calculation
	- Based on some base index
		- » Frame count, time, relative position on stage, ...
	- Base index to be provided by the programmer
		- » \_currentframe, \_totalframe etc. provide statically defined information
	- "Save" in terms of predictibility of the effect
- Relative calculation
	- Based on most recent frame ("differential programming")
	- Often easier (see example)
	- More flexible for changing situations
	- Problem: Rounding errors and other algorithmic problems may lead to unexpected effects (see example)

# **2 Development of multimedia applications**

- 2.1 Multimedia authoring tools Example Macromedia Flash
- 2.2 Elementary concepts of ActionScript Scripting in General + "History" of ActionScript Objects and Types in ActionScript Animation with ActionScript
- 2.3 Interaction in ActionScript Handling of Mouse Events Classical Model-View-Controller Programming
- 2.4 Media classes in ActionScript
- 2.5 Data access und distributed applications in ActionScript

#### **What's Specific for an Animated (Flash) Interface?**

- Traditional user interface elements:
	- Buttons, Textfields, Menus, ...
	- All available also in Flash and other modern multimedia interface tools
- Animation in user interfaces:
	- Graphical feedback illustrating program actions
		- » E.g. direction of money transfer, strong warning: animation clips
	- Direct feedback "on touching"
		- » E.g. change of graphical representation on "mouse over"
- Direct interaction:
	- Drag and drop
	- Drawing-like actions
- Everything (in principle) realisable also by "normal" programming languages! (But often much more complex.)

## **Example: Highlighting a Region on "RollOver"**

- Graphical element with AS event handler for "RollOver" event
	- E.g. changing the colour of a box
- "Traditional" solution with the Flash authoring tool:
	- Create a symbol with different key frames
	- Create an instance with an event handler switching between key frames

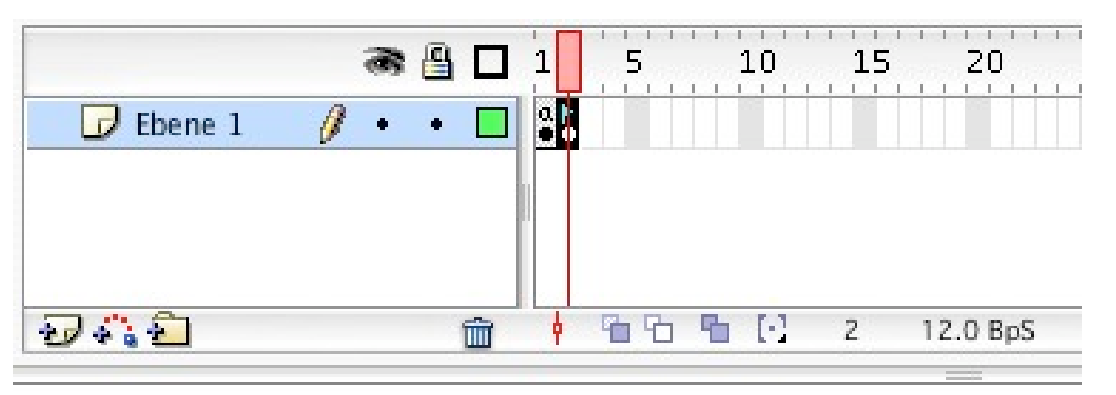

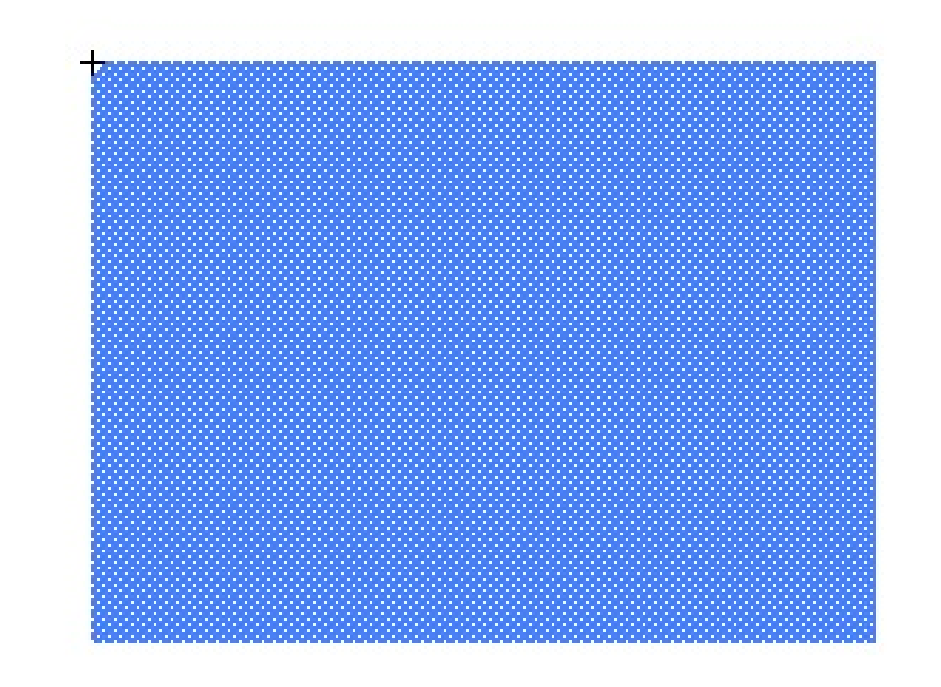

#### **Event Handler for Frame Switching**

```
on(rollOver) {
 gotoAndStop("on");
}
on(rollOut) {
 gotoAndStop("off");
}
```
**"on"** and **"off"** are labels for the key frames of the symbol. Not to be forgotten: **stop()** in first frame.

#### **Flash Pattern: Graphical Response**

- **Problem**: Dependent on some application-internal condition, we would like to show the user what the current status is, by selection among different graphical representations.
- **Solution:**
	- Create a MovieClip object and create different key frames showing the different graphical representations of status information. If the information is not to be shown sometimes, one key frame may remain empty.
	- Add a **stop();** action to the first key frame.
	- Optionally, assign labels to the key frames.
	- Place the MovieClip object on the stage
	- Show various status information by "gotoAndStop()" to the MovieClip object.

#### • **Examples**:

- Realisation of the generic pre-defined Button class
- Quiz example from ActionScript 2.0 Dictionary, pp. 8 ff.

#### **A More Object-Oriented Solution**

- Problems with the "traditional" solution:
	- Four different regions (with different highlighting colours) require four symbols
	- Event handling code has to be attached to instance of MovieClip symbol
	- Event handling code is duplicated
- The Macromedia partial solution:
	- Introduction of the special "Button" class
- A Programmer's solution (next few slides):
	- Create a reusable class for a highlightable region
	- Make the color into a parameter settable from outside

#### **Reusable Highlighting Color Block**

```
class ColorBlock extends MovieClip {
  private var myColor:Color;
  public var myOnRgb:Number;
  public function onLoad() {
     myColor = new Color(this);
  }
  public function onRollOver() {
     gotoAndStop("on");
     myColor.setRGB(myOnRgb);
  }
  public function onRollOut() {
     gotoAndStop("off");
     myColor.setRGB(0xffffff);
  }
}
```
Used built-in technology:

**Color** object controls the color of the movie clip.

Constructor assigns the new object to the given movie clip.

**setRGB** function actually changes the color.

#### **Creating Instances of the Reusable Symbol**

- There is *one* symbol with several instances (example: lo\_mc, ro\_mc, lu\_mc, ru\_mc)
- The symbol defines the graphical shape with irrelevant color.
- Initialisation code:

**lo\_mc.myOnRgb = 0xff0000; //red ro\_mc.myOnRgb = 0x0000ff; //blue lu\_mc.myOnRgb = 0x00ff00; //green ru\_mc.myOnRgb = 0xffff00; //yellow**

#### **Creating a "Graphically Enhanced" User Interface**

- Traditional programming
	- Example: Account with credit and debit function
- Additional "multimedia" features:
	- Auto-highlighting buttons
	- Visualization of money transfer direction
	- Visualization of "low" warning

#### **The Account Class**

```
class Account {
  var saldo:Number = 0;
  var num:Number;
  function Account(accnum:Number) {
     num = accnum;
  }
  function debit(n:Number) {
     saldo -=n;
  }
  function credit(n:Number) {
     saldo +=n;
  }
  function getNumber():Number {
     return (num);
  }
  function getSaldo():Number {
     return (saldo);
  }
```
**}**

#### **Model-View-Controller (MVC) Paradigm**

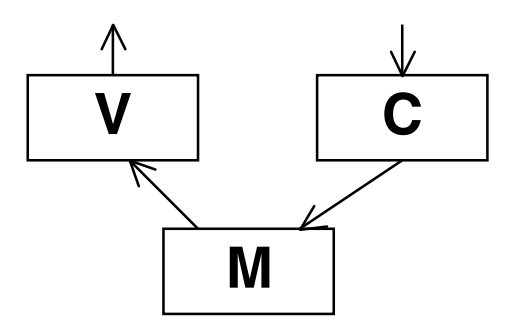

- Model:
	- Business model, mostly independent of user interface
	- Observable by arbitrary objects (application of Observer pattern)
- View:
	- Representation on user interface
	- Observes the model
	- Asks required data from the model
- Controller:
	- Modifies values in the model
	- Is driven by user interactions, therefore bound to elements of interface
	- Handles events mainly by calling methods of the model

#### **Predefined Event Dispatcher**

- Code base for library of predefined ActionScript classes:
	- In "Configuration/Classes" subdirectory
	- Contains readable ActionScript code (often undocumented)
- "mx" subdirectory:
	- Library functions for advanced use of ActionScript
	- E.g. "mx.events. ..."
	- Example class: **EventDispatcher**
- Usage by "import" statement as in Java
	- E.g. **import mx.events.EventDispatcher;**

#### **Model: Account Class with Event Dispatching**

**import mx.events.EventDispatcher;**

```
class Account extends EventDispatcher {
```

```
var saldo:Number = 0;
var accNum:Number;
function Account(an:Number) {
   accNum = an;
}
function debit(n:Number) {
   if (n < 0) return;
   saldo -=n;
   if (n <> 0)
         dispatchEvent({type:"saldoLower"});
}
function credit(n:Number) {
   if (n < 0) return;
   saldo +=n;
   if (n <> 0)
         dispatchEvent({type:"saldoHigher"});
} ...
```
**}**

#### **View: User Interface Design**

- Main output form is a (dynamic) text field
- However:
	- Text fields cannot carry ActionScript code
	- Text field cannot be easily associated with AS class
- How can we stay objectoriented?
- Idea: Add a new function to the text field object...

#### **SuperBank**

#### Your current account balance is:

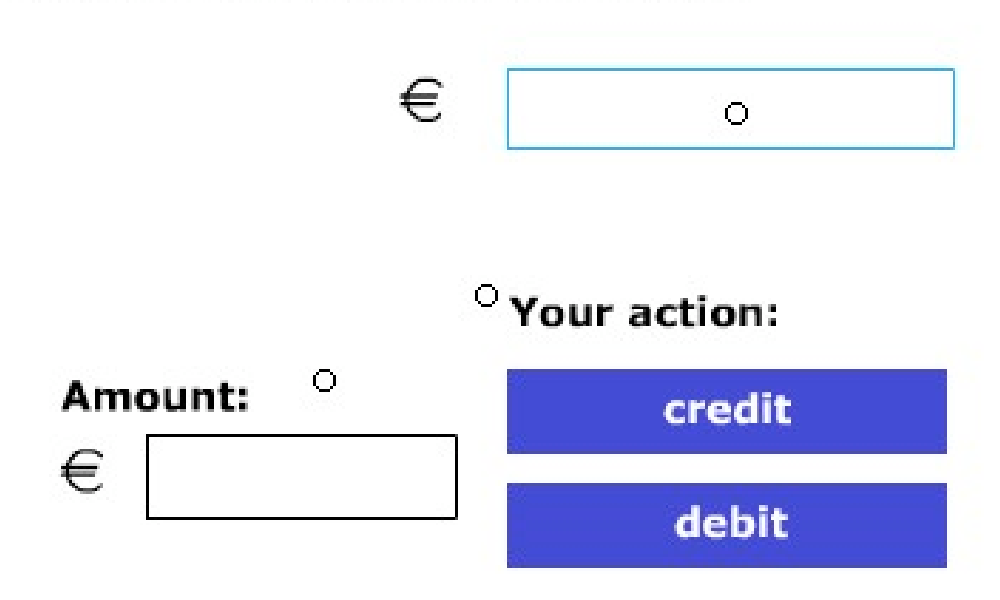

#### **Extending a TextField Object**

- saldo txt is a TextField object generated in the authoring tool
- Extension code (in main timeline):

```
saldo_txt.update = function(){
 var saldo: Number = myAccount.getSaldo();
 saldo_txt.text = saldo;
 if (saldo < 0)
     lowWarning_mc.gotoAndPlay("startAnim");
 else
     lowWarning_mc.gotoAndStop("stopAnim");
```
**}**

## **Connecting View to Model**

- Using EventDispatcher
- Event handling code for updating view

```
var myAccount:Account = new Account(1234);
myAccount.addEventListener
  ("saldoLower",saldoLowerHandler);
myAccount.addEventListener
  ("saldoHigher", saldoHigherHandler);
function saldoLowerHandler(eventObj){
  debit mc.gotoAndPlay("startAnim");
  saldo_txt.update();
```
**}**

```
function saldoHigherHandler(eventObj){
 credit mc.qotoAndPlay("startAnim");
 saldo_txt.update();
}
```
#### **Controller: User Event Handling**

- Using Flash's built-in **Button** class makes highlighting easy.
- Event handling code (example "credit", "debit" is similar):

```
on (release) {
 var amount:Number = Number(amount_txt.text);
  if (isNaN(amount) or (amount < 0)) {
     amount_txt.text += "?";
  }
 else {
     myAccount.credit(amount);
  }
}
```